# STEPS TO APPLYING AND COMPLETING YOUR FINANCIAL AID APPLICATION

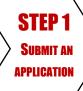

- GO TO: www.fafsa.gov (U.S citizens & eligible non-U.S citizens)
- GO TO: www.dream.csac.ca.gov (AB 540 AND UNDOCUMENTED)
- CLICK "START A NEW FAFSA"
- LOG IN USING THE FSA ID (SEE BACK ON HOW TO CREATE AN FSA ID)

2019-2020 if attending Fall 2019, Spring and Summer 2020 2020-2021 IF ATTENDING FALL 2020, SPRING AND SUMMER 2021

#### SKYLINE COLLEGE'S FEDERAL SCHOOL CODE: 007713

- USE IRS DATA RETRIEVAL TOOL (IF TAXES ALREADY FILED) TO AUTO POPULATE FINANCE INFO
- ORDER A TAX RETURN TRANSCRIPT AT: www.irs.gov/individuals/get-transcript

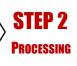

AFTER SUBMITTING, ALLOW <u>1-2 WEEKS</u> FOR APPLICATION TO BE PROCESSED AND SENT TO THE COLLEGE'S FINANCIAL AID OFFICE. STUDENTS WILL RECEIVE TWO EMAILS: ONE FROM THE DEPARTMENT OF EDUCATION AND ANOTHER FROM THE COLLEGE'S FINANCIAL AID OFFICE CONFIRMING RECEIPT.

MAKE SURE TO REVIEW THE STUDENT AID REPORT (SAR) ON THE DEPARTMENT OF
EDUCATION'S EMAIL FOR ACCURACY. IF ANY CORRECTIONS NEED TO BE MADE, DO SO ON THE
FAFSA.GOV WEBSITE AND ALLOW AN ADDITIONAL 1-2 WEEKS FOR PROCESSING.

STEP 3
SUBMIT
DOCUMENTS

CHECK WEBSMART TO SEE WHAT ADDITIONAL DOCUMENTS ARE REQUIRED:

- GO TO: websmart.smccd.edu —LOG IN USING STUDENT G NUMBER AND PASSWORD
- CLICK "FINANCIAL AID" TAB
- CLICK "MY ELIGIBILITY"
- CLICK "STUDENT REQUIREMENTS" SELECT AID YEAR (FOR EXAMPLE: 2019-2020)
- REVIEW "STUDENT REQUIREMENTS"

SUBMIT ANY DOCUMENTS TO THE FINANCIAL AID OFFICE WITH A VALID PHOTO ID PRESENT.

INCOMPLETE DOCUMENTS, DOCUMENTS SENT THROUGH FAX OR EMAIL WILL NOT BE ACCEPTED.

ANY FORMS REQUESTED CAN BE FOUND ON: www.skylinecollege.edu/financialaid/forms.php

# STEP 4 FILE REVIEW

## PLEASE NOTE: FILES ARE REVIEWED IN THE ORDER OF DATE RECEIVED

FILES WILL **NOT** BE REVIEWED UNTIL ALL REQUIRED DOCUMENTS ARE SUBMITTED. THE FINANCIAL AID OFFICE MAY REQUEST ADDITIONAL DOCUMENTED IF NEEDED. THE ENTIRE PROCESS MAY TAKE A MINIMUM 4-6 WEEKS.

ANY NOTIFICATIONS FROM THE FINANCIAL AID OFFICE WILL BE SENT THROUGH THE MY.SMCCD.EDU STUDENT EMAIL.

STEP 5
RESULTS AND
FUNDS ARE PAID

CHECK WEBSMART FOR FINANCIAL AID RESULTS AND AWARD INFORMATION AFTER THE APPROPRIATE PROCESSING TIME HAS PASSED OR CONTACT THE FINANCIAL AID OFFICE.

- GO TO: websmart.smccd.edu
- CLICK "FINANCIAL AID"
- CLICK "MY AWARD INFORMATION"

STUDENTS MAY CHOOSE DISBURSEMENT OPTIONS TO RECEIVE FINANCIAL AID FUNDS. VISIT THE LINK FOR MORE INFORMATION: <a href="mailto:skylinecollege.edu/financialaid/disbursement.php">skylinecollege.edu/financialaid/disbursement.php</a>

### OFFICE POLICY - VALID PHOTO IDENTIFICATION

**STUDENTS MUST PRESENT A VALID PICTURE I.D.** WHEN ASKING QUESTIONS AND SUBMITTING DOCUMENTATION TO THE FINANCIAL AID OFFICE. DOCUMENTS VIA FAX OR E-MAIL WILL **NOT BE ACCEPTED**.

TO SUBMIT FINANCIAL AID DOCUMENTS, BRING IN-PERSON OR MAIL TO:

- SKYLINE COLLEGE—ATTN: FINANCIAL AID OFFICE, 3300 COLLEGE DRIVE, SAN BRUNO, CALIFORNIA 94066
- IF MAILING DOCUMENTS, YOU MUST INCLUDE A LEGIBLE COPY OF A VALID PICTURE I.D.
- Include name and G-Number on all documents

# SATISFACTORY ACADEMIC PROCRESS (SAP)

TO CONTINUE RECEIVING FINANCIAL AID, STUDENTS MUST MAINTAIN A **CUMULATIVE PACE RATE OF 67% AND A CUMULATIVE GPA OF 2.0**. IF SAP IS NOT MET, STUDENTS MAY APPEAL THEIR FINANCIAL AID BY COMPLETING THE FOLLOWING STEPS:

- COMPLETE THE APPEAL FORM
- SCHEDULE AN APPOINTMENT TO MEET WITH A COUNSELOR AND UPDATE STUDENT EDUCATION PLAN
- COMPLETE AN ONLINE SAP COUNSELING SESSION

#### **DISBURSEMENT OPTIONS**

• SMCCCD HAS PARTNERED WITH BANK MOBILE DISBURSEMENTS TO MAKE RECEIVING YOURFINANCIAL AID REFUND SIMPLE, FAST AND EASY. PLEASE VISIT skylinecollege.edu/financialaid/disbursement.php FOR MORE INFORMATION.

#### FINANCIAL AID APPLICATION LAB WORKSHOPS

NEED ADDITIONAL HELP COMPLETING YOUR FINANCIAL AID APPLICATION? ATTEND ONE OF OUR WEEKLY LABS:

| DATE      | TIME                | LOCATION              |
|-----------|---------------------|-----------------------|
| Mondays   | I:30 P.M – 2:30 P.M | Building 2, Room 2116 |
| Thursdays | 4:00 P.M – 5:30 P.M | Building 2, Room 2116 |

<sup>\*</sup>Workshop times and location are subject to change. See the financial aid web page or visit the financial aid office for any changes.

#### CAL GRANT

Go to: <a href="https://www.webgrants4students.org">www.webgrants4students.org</a> to create a WebGRANTS for Student Account to monitor Cal Grant Status.

Cal Grant questions visit: California Student Aid Commission (CSAC) at: <a href="https://www.calgrants.org">www.calgrants.org</a>

#### FEDERAL PELL GRANT LIFETIME ELIGIBILITY USED (LEU)

Effective July 1, 2012 students can only receive a lifetime maximum of up to 6 years or 600% of Federal Pell Grant regardless of when they received their first Pell Grant.

To view your lifetime eligibility used go to: <a href="https://www.nslds.ed.gov/nslds-salentaid.ed.gov">www.nslds.ed.gov/nslds-salentaid.ed.gov</a>

#### CHAFEE GRANT

If you are a former foster youth who was in foster care between the ages of 16-18, you may qualify for a Chafee Grant

For more information and online application, please go to: www.chafee.csac.ca.gov

#### SPECIAL PROGRAMS: MATERIALS AND/OR KITS

Students enrolled or planning to enroll in a special program that requires materials and/or kits (cosmetology, esthetician, automotive technology, etc.) may be required to purchase materials and/or kits prior to the first day of class. Financial aid payments from grants and/or scholarships may not be released until the first week of the term.

For questions regarding program materials and/or kits, please contact the specific program or department.